# **BAB I**

# **PENDAHULUAN**

#### **1.1 Latar Belakang**

Sistem otomasi perpustakaan telah diterapkan dalam berbagai organisasi termasuk Perpustakaan Universitas Pelita Harapan, seperti kegiatan akuisisi, katalogisasi, penelusuran, sirkulasi dan lain-lain. Sistem otomasi perpustakaan tersebut adalah UPHLib.

Untuk mengoptimalkan penggunaan sistem otomasi perpustakaan dibutuhkan *help function*. *Help function* merupakan salah satu fungsi yang harus dimiliki oleh sebuah sistem otomasi karena sistem otomasi memiliki banyak perbedaan dengan sistem perpustakaan yang masih manual. Pelatihan bagi pengguna sering kali tidak cukup. Pengguna sering kali masih kebingungan dalam menggunakan fitur-fitur yang ada pada sistem sehingga dibutuhkan bantuan secara *online*. Bantuan secara *online* dapat disediakan dengan adanya *help function* yang dapat diakses apabila pengguna membutuhkannya.

### **1.2 Perumusan Masalah**

*Help function* sangat dibutuhkan dalam sistem otomasi perpustakaan. Sejak Oktober 2004 sistem UPHLib sudah dijalankan di Perpustakaan Universitas Pelita Harapan, namun penggunaannya belum maksimal karena tidak tersedianya *help function*.

Dengan demikian permasalahan yang timbul yaitu :

- 1. Pengguna tidak dapat memanfaatkan fitur-fitur yang ada pada sistem UPHLib secara optimal.
- 2. Pengguna mengalami kesulitan menggunakan sistem UPHLib tersebut. Melalui *help function* pengguna yang menghadapi masalah tersebut dibantu secara *online* ketika menggunakan sistem UPHLib.

Untuk lebih memudahkan pembuatan *help function* di perpustakaan, dirancang menu *help* pada subsistem *Acquisition*, *Cataloguing*, OPAC, *Circulation*, *Reports* dan *Visito*r dengan menggunakan *AnetHelp Tool 4.25* dan *Microsoft Help Workshop* untuk pembuatan aplikasi.

#### **1.3 Pembatasan Masalah**

Pembuatan menu *help* pada Perpustakaan Universitas Pelita Harapan dilakukan pada subsistem *Acquisition*, *Cataloguing*, OPAC, *Circulation*, *Reports*  dan *Visitor*. *Help function* dirancang sebagai menu dari tiap-tiap subsistem tersebut. Oleh karena itu, pembuatannya harus dapat diintegrasikan dengan sistem yang telah ada. Pembatasan masalahnya adalah sebagai berikut:

- 1. Bahasa pemrograman yang digunakan adalah *AnetHelp Tool 4.52* untuk perancangan *interface help function*.
- 2. Bahasa pemrograman yang digunakan adalah *Microsoft Help Workshop* untuk pengeditan aplikasi yang dibuat.

## **1.4 Tujuan Magang**

Magang yang dilakukan di Perpustakaan Universitas Pelita Harapan bertujuan untuk merancang *help function* pada subsistem *Acquisition*, *Cataloguing*, OPAC, *Circulation*, *Reports* dan *Visitor*.

Pada setiap subsistem pada sistem UPHLib (subsistem *Acquisition*, *Cataloguing*, OPAC, *Circulation*, *Reports* dan *Visitor*) *help function* dirancang dengan tujuan untuk membantu pengguna secara *online* ketika menemui kesulitan alam menggunakan subsistem-subsistem tersebut.

### **1.5 Sistematika Penulisan**

Laporan magang ini dibagi menjadi lima bab, yaitu:

#### **Bab 1 Pendahuluan**

Bab Pendahuluan membahas mengenai latar belakang masalah, perumusan masalah, pembatasan masalah, tujuan, sistematika penulisan, waktu dan lokasi magang.

**Bab 2 Landasan Teori** 

Bab Landasan Teori berisi konsep dan teori yang melandasi di dalam pembuatan menu *help*, mengenai subsistem *Acquisition*, *Cataloguing*, OPAC, *Circulation*, *Reports* dan *Visitor* dan juga mengenai *AnetHelpTool 4.52* dan *Microsoft Help Workshop*.

## **Bab 3 Tinjauan Sistem Saat Ini di Perpustakaan Universitas Pelita Harapan**

Bab ini memberi gambaran umum, yaitu profil, visi, misi dan struktur Perpustakaan Universitas Pelita Harapan Pelita Harapan, sistem otomasi perpustakaan pada Perpustakaan Universitas Pelita Harapan, yaitu UPHLib yang berbasis *Windows*, subsistem *Acquisition*, *Cataloguing*, *Catalogue*, *Circulation*, *Reports* dan *Visitor* yang sedang berjalan serta masalah yang dihadapi dan kebutuhan dari proses kegiatan dalam perpustakaan yang berjalan di Universitas Pelita Harapan.

#### **Bab 4 Analisa dan Perancangan**

Bab Analisa dan Perancangan Sistem menjabarkan analisa, pembuatan dan pengimplementasian menu *help* yang dirancang dan diuji coba terhadap aplikasi yang dibuat. Pada tampilan menu *help*, nama tombol dan nama layar ditunjukkan dengan tulisan biasa (tanpa penebalan dan pemiringan tulisan)*.*

#### **Bab 5 Kesimpulan dan Saran**

Bab Kesimpulan dan Saran berisi kesimpulan secara keseluruhan dari laporan tugas akhir dan saran untuk penelitian lebih lanjut serta saran perbaikan untuk perusahaan.

## **1.6 Waktu dan Lokasi Magang**

Waktu yang ditentukan dalam pelaksanaan magang adalah *fulltime* (dari Senin sampai Jumat, pukul 07.00 – 15.30) pada Perpustakaan Universitas Pelita Harapan Pelita Harapan di lantai satu gedung A. Lokasi magang bertempat pada Menara UPH, Lippo Karawaci, di Jl. M.H. Thamrin Boulevard 00-00 Tangerang dengan *supervisor* Ibu Esterina.

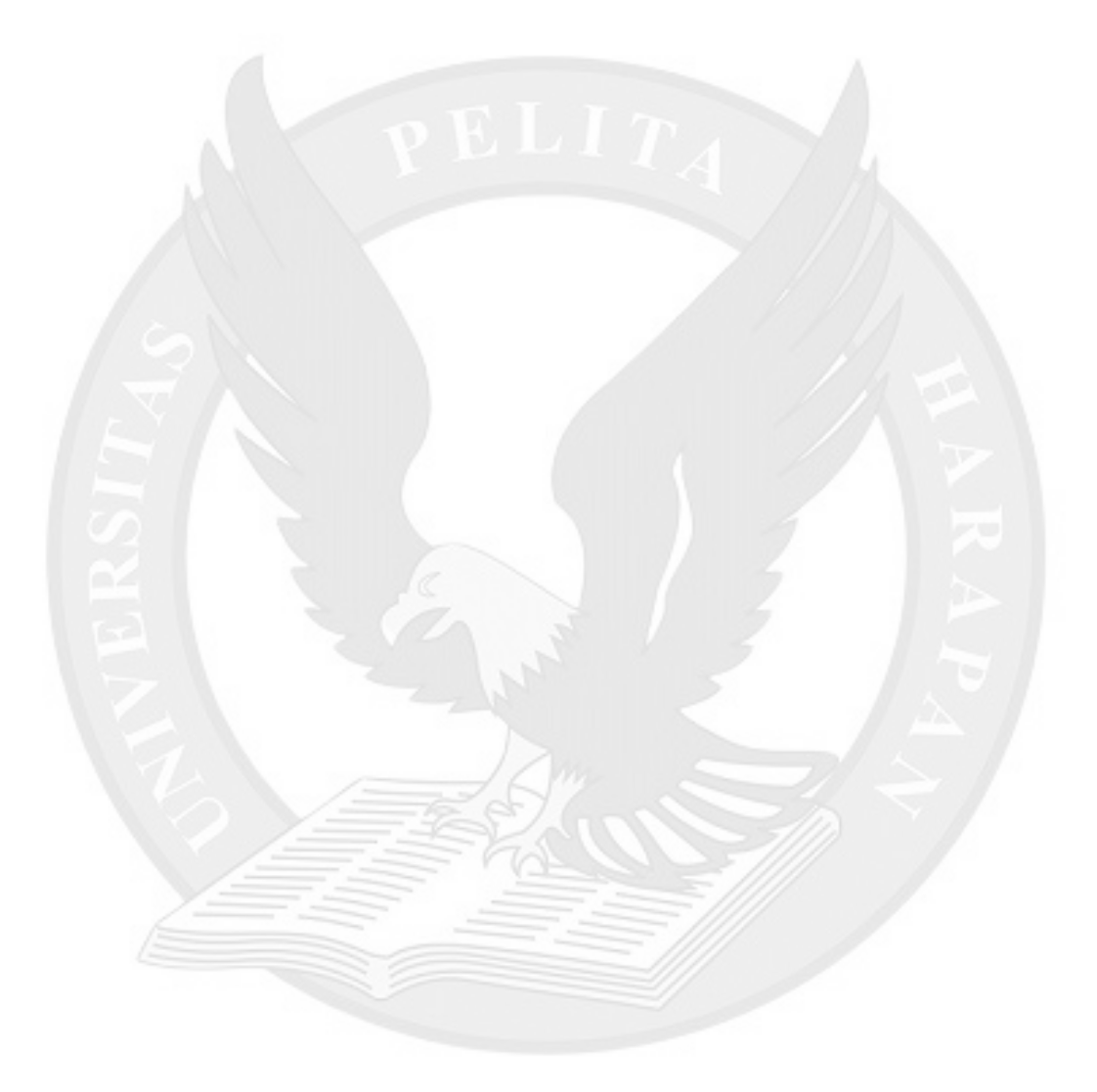